⊠ Save

# SENIOR PLANET

Tuesday Talks 💭

### How To Show Up Better on Zoom!

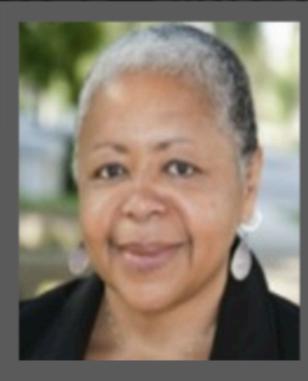

*Guest presenter:* Prema Qadir WEBVDO@gmail.com

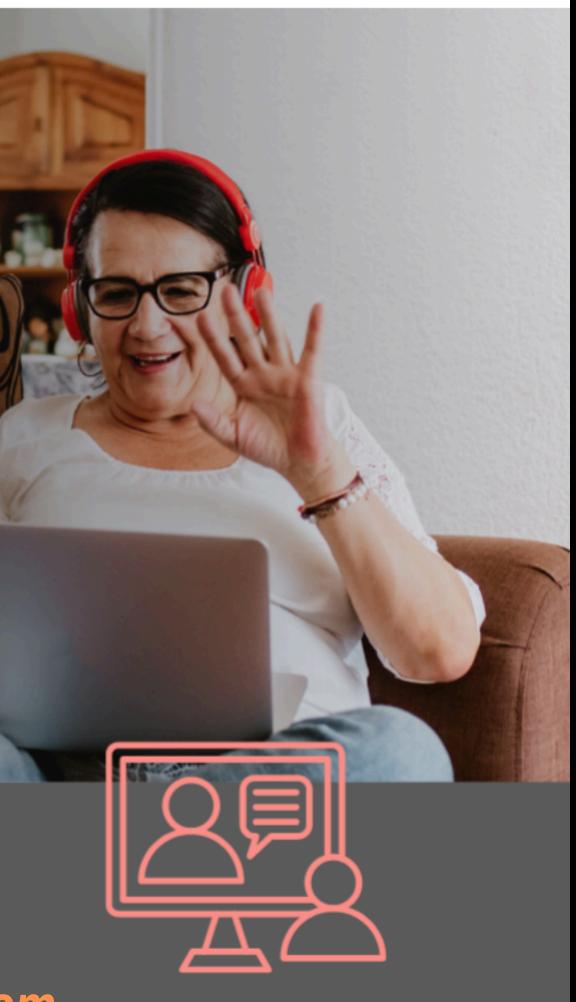

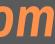

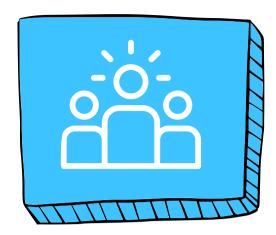

#### ZOOM RENAMF

You can change both your full name and display name in your Zoom settings.

For example, your full name might be "John Smith," but you could set your display name to "Johnny" or "John Smith, Engineer" depending on your preference and the context of the meeting.

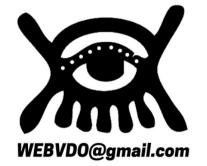

### HOW TO SHOW UP BETTER ON ZOOM AGENDA

Senior Planet Tuesday Lunch & Learn May 28, 2024

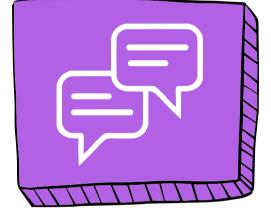

### **PROFILE PICT**

A profile picture helps others recognize you, especially in larger meetings or if you haven't met in person. It also adds a personal touch to your virtual interactions. If you don't set a picture, Zoom uses your initials by default. However, you can easily change it to a photo of yourself or any image you prefer.

Having a strong onscreen presence is essential for anyone who wants to communicate effectively through video and helps make your communication more impactful.

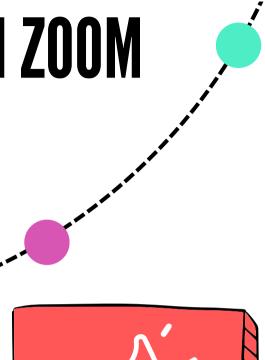

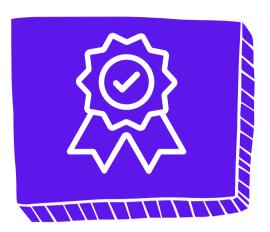

#### **BONUS + LINKS**

- 1. How To Find Stuff On The Internet
- 2. Senior Planet Zoom Links

### **VIDEO FRAMING**

- 1. Video framing is the art of composing a shot to make it visually appealing and effectively convey your message. It involves: shot size, camera angle, Rule of Thirds, headroom, noseroom.
- 2. By mastering these elements, you can create engaging and impactful videos.

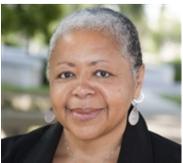

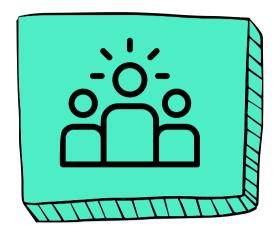

### HOW TO SHOW UP BETTER ON ZOOM RENAME

#### **01. CLICK "PARTICIPANTS"**

1. Locate the "Participants" button at the bottom of your Zoom window.
2. Click it.

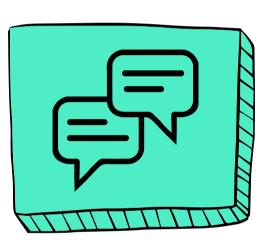

#### **02. HOVER OVER NAME**

In the Participants list that appears on the side, find your name and hover your cursor over it.

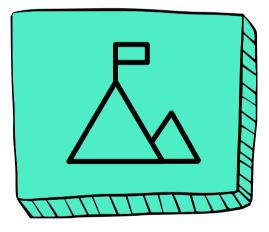

#### **04. SELECT RENAME**

#### **03. CLICK "MORE"**

1.A "More" option will appear.2.Click it.

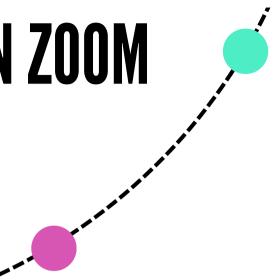

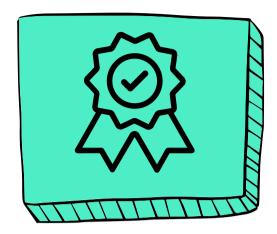

#### **05. ENTER NEW NAME**

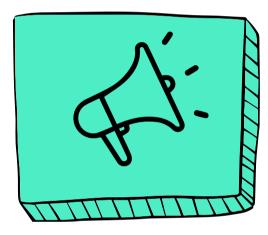

From the drop-down menu, choose "Rename."

- 1. A box will pop up.
- 2. Type in the new name you want to display and click "Rename" or "Ok" (depending on your Zoom version).

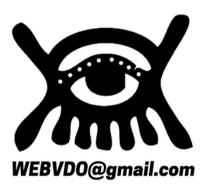

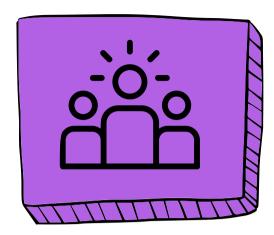

#### **O1. OPEN ZOOM**

Launch the Zoom application on your computer or mobile device. Navigate to your Zoom

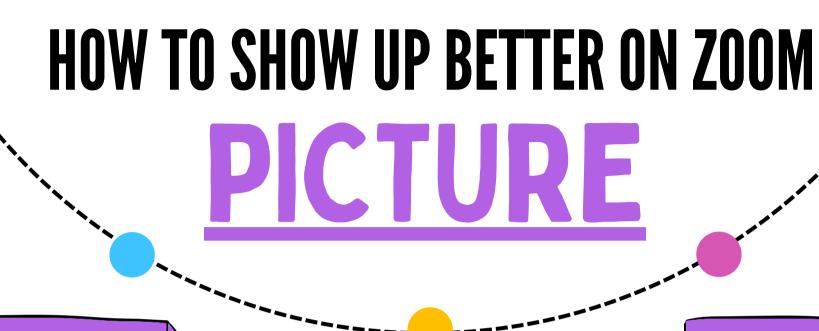

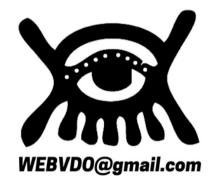

#### **02. OPEN YOUR PROFILE**

In the upper right corner, click on your account icon, your initials, or your Profile Picture. A menu should open up on the lef

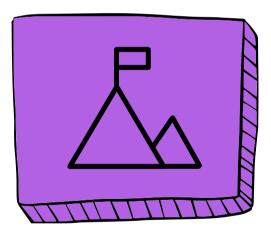

#### **04. ZOOM SUPPORT**

#### **03. EDIT YOUR PHOTO**

1. Hover over your Profile Photo. 2. Add, Change, Delete a photo

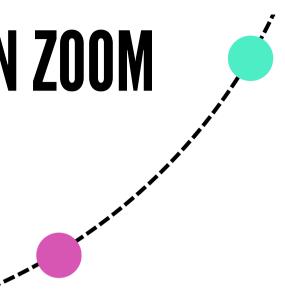

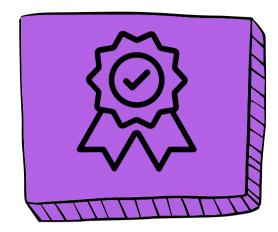

#### **05. SENIOR PLANET**

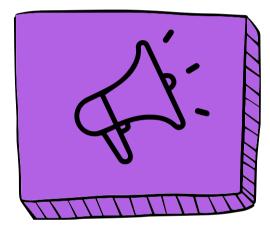

If you find need help, then go to then go the following webpage for Zoom Support: **MANAGING PROFILE PICTURE ON THE ZOOM WEB PORTAL** 

Or contact Senior Planet for help:

#### **SENIOR PLANET** HOTLINE

Monday – Friday 9:00am – 8:00pm EDT

888-713-3495

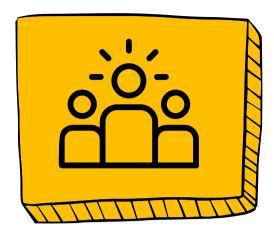

#### **01. LIGHTING IS KEY**

Good lighting can make a world of difference.

- Natural light is best, but if that's not an option, try to position a lamp in front of you, not behind.
- Avoid sitting with a window directly behind you as it can create a silhouette effect.

### HOW TO SHOW UP BETTER ON ZOOM PRESENCE

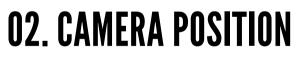

- Raise your laptop or webcam so the camera is slightly above your eye level.
- This is a more flattering angle and will help you avoid the dreaded "up the nose" shot.

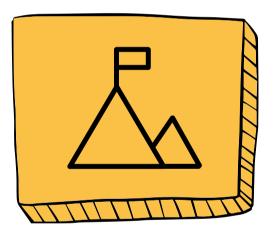

#### **04. AUDIO AWARENESS**

#### **03. BACKGROUND CHECK**

- Choose a clean and uncluttered background.
- If you need more privacy or a change of scenery, use a virtual background.

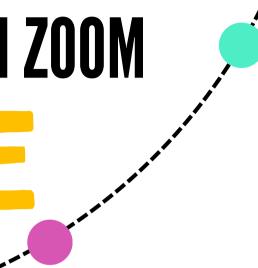

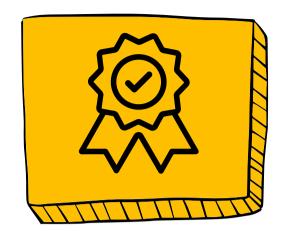

#### **05. EYE CONTACT**

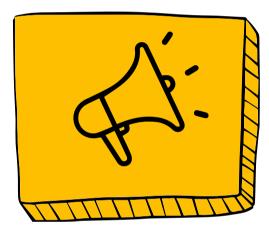

- Use a good microphone if possible, even the earbuds can be better than your computer's built-in mic.
- Test your audio before the meeting.
- Mute yourself when not speaking..

- Look directly at the camera when you're speaking, not at your own video feed.
- This will create a sense of eye contact with the other participants and make you appear more engaged.

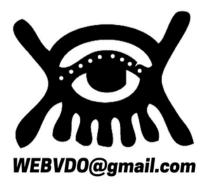

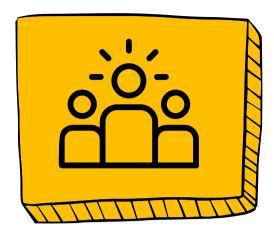

# HOW TO SHOW UP BETTER ON ZOOM

#### **01. LIGHTING IS KEY**

Good lighting can make a world of difference.

- Natural light is best, but if that's not an option, try to position a lamp in front of you, not behind.
- Avoid sitting with a window directly behind you as it can create a silhouette effect.

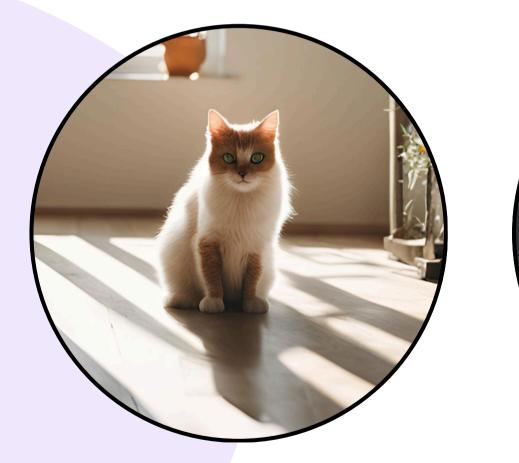

The light behind the cat creates a shadow on its face [ Poor Lighting ]

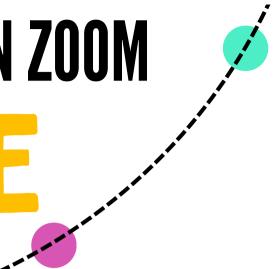

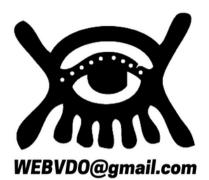

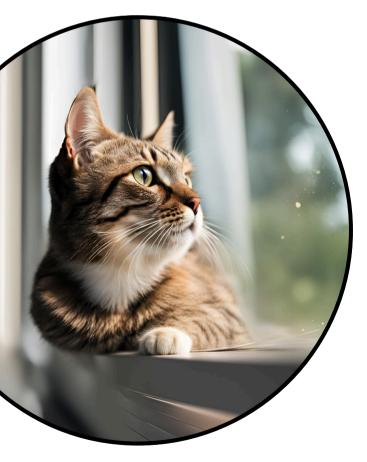

The light should should illuminate your face. [ Good Lighting ]

# HOW TO SHOW UP BETTER ON ZOOM

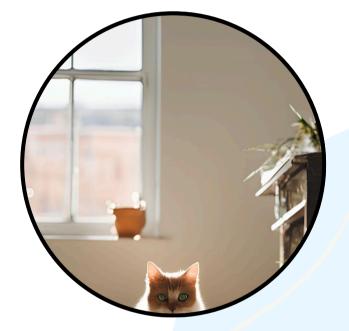

Looking down on cat. [ Poor Camera Angle ]

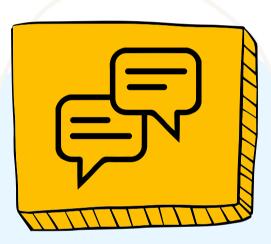

#### **02. CAMERA POSITION**

- Raise your laptop or webcam so the camera is slightly above your eye level.
- This is a more flattering angle and will help you avoid the dreaded "up the nose" shot.

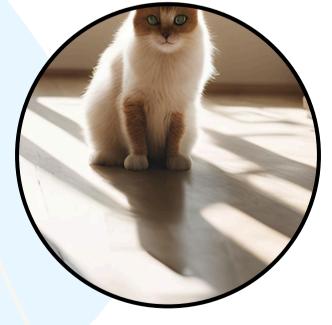

Looking up the cat's nose. [ Poor Camera Angle ]

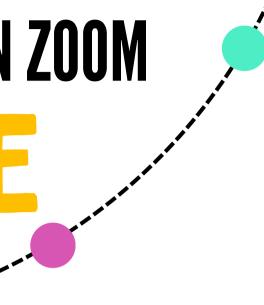

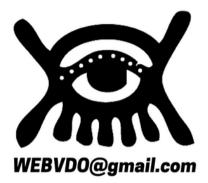

- **[Far Left]** Positioning a person too low on the screen results in a distracting and unprofessional appearance.
- It can make the person appear to be looking down on the viewer, which isn't conducive to building rapport.
- It also leaves a large amount of empty space above their head, creating an unbalanced and awkward visual composition.
- [Near Left]. Positioning the camera below eye level creates an unflattering angle, making the person appear larger than they are and emphasizing their chin and nostrils.
- It also forces the viewer to look up their nose, which isn't ideal for building rapport.

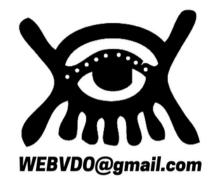

#### **RULE OF THIRDS**

- Imagine your screen is divided into nine equal parts by two horizontal and two vertical lines.
- The rule of thirds suggests placing your eyes at the intersection of these lines, slightly offcenter.
- This creates a more visually pleasing and natural composition for video calls.

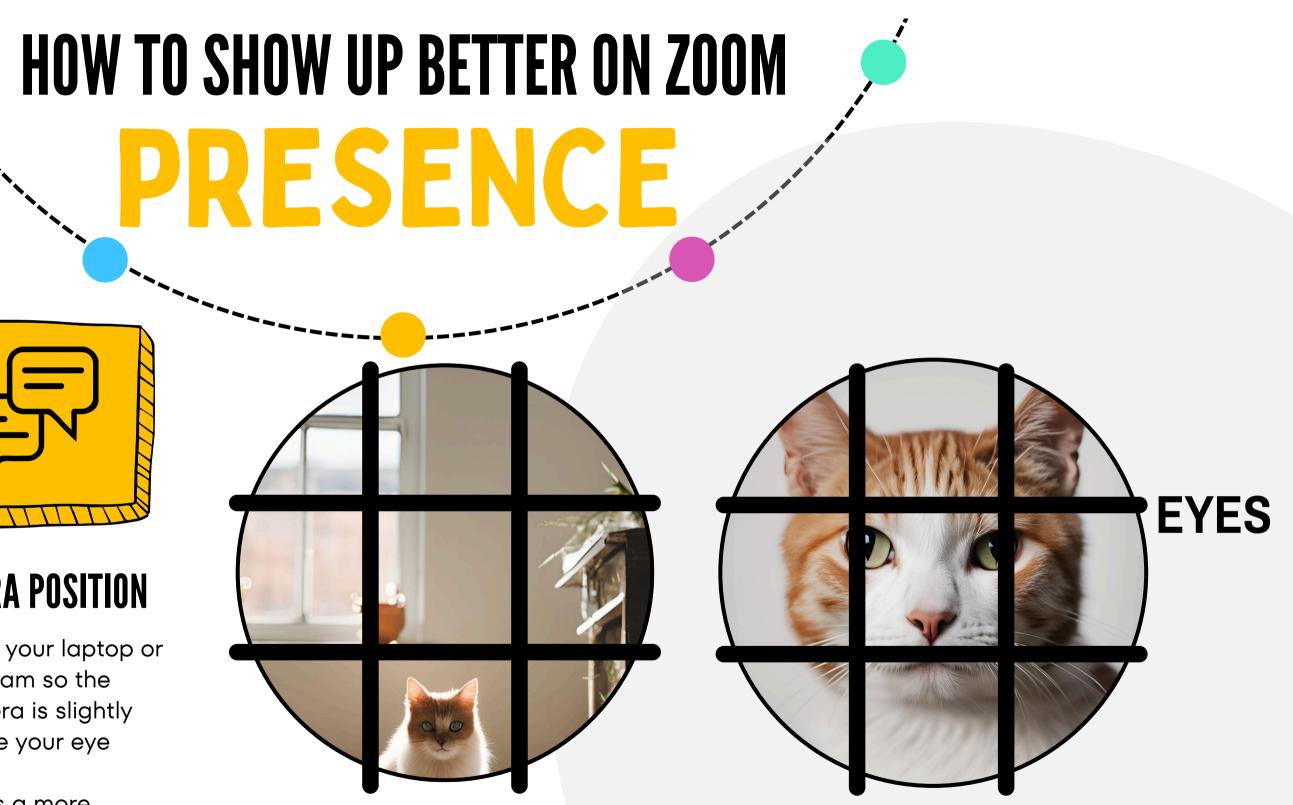

#### **02. CAMERA POSITION**

- Raise your laptop or webcam so the camera is slightly above your eye level.
- This is a more flattering angle and will help you avoid the dreaded "up the nose" shot.

The Rule of Thirds (Tic Tac Toe)

### HOW TO SHOW UP BETTER ON ZOOM PRESENCE

ZOOM SYSTEM REQUIREMENTSTEST YOUR VIDEOPREVIEW YOUR VIDEOZOOM TEST MEETINGCHANGE VIRTUAL BACKGROUNDCUSTOM VIDEO FILTERS

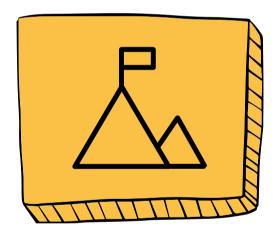

#### **03. BACKGROUND CHECK**

- Choose a clean and uncluttered background.
- If you need more privacy or a change of scenery, use a virtual background.

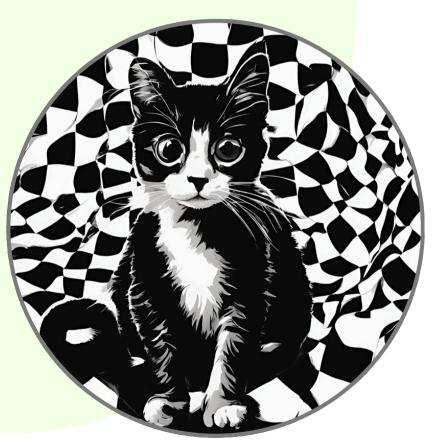

This background is too chaotic.

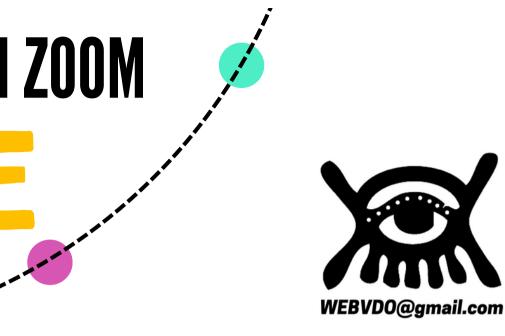

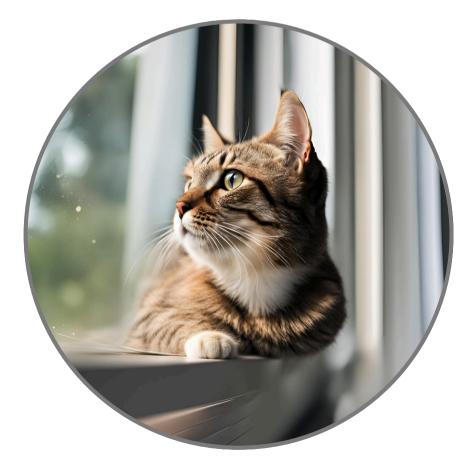

This background is better. A slightly blurred background is good, too.

### HOW TO SHOW UP BETTER ON ZOOM PRESENCE

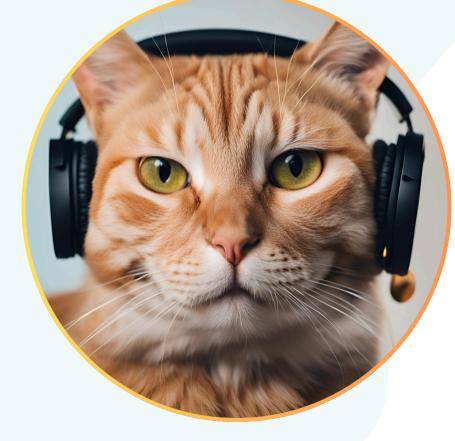

This cat knows what to do!

**ZOOM SYSTEM REQUIREMENTS TEST YOUR AUDIO TROUBLESHOOT AUDIO ZOOM TEST MEETING** 

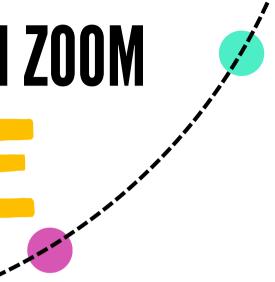

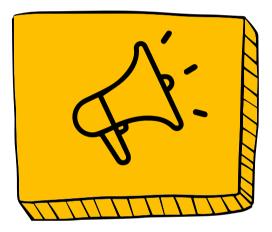

#### **04. AUDIO AWARENESS**

- Use a good microphone if possible, even the earbuds can be better than your computer's built-in mic.
- Test your audio before the meeting.
- Mute yourself when not speaking..

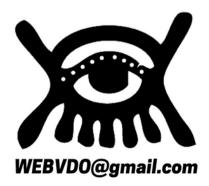

## HOW TO SHOW UP BETTER ON ZOOM PRESENCE

- Place your camera at eye level.
- Minimize distractions on your screen.
- Focus your gaze directly into the camera lens.
- Practice speaking to the camera to get comfortable.
- Imagine you're talking to someone right in front of YOU.

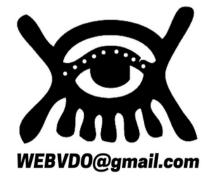

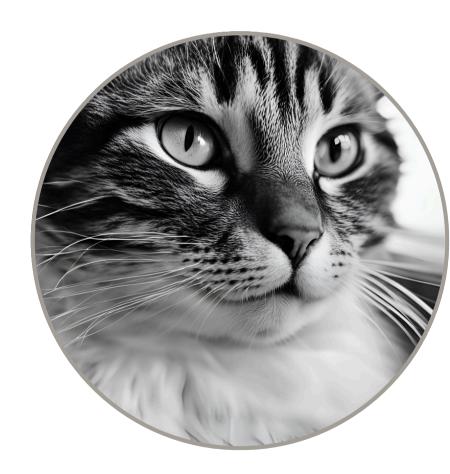

This cat is NOT engaged! [ Poor Eye Contact ]

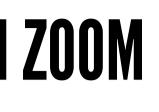

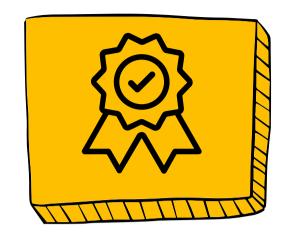

#### **05. EYE CONTACT**

This cat has got it right! [ Good Eye Contact ]

- Look directly at the camera when you're speaking, not at your own video feed.
- This will create a sense of eye contact with the other participants and make you appear more engaged.

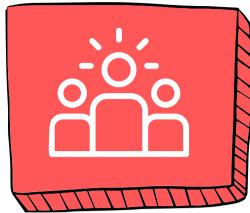

### **01. CENTER YOURSELF**

Position yourself in the middle of the frame, with your head and shoulders taking up most of the space.

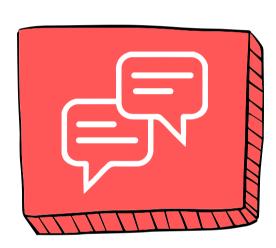

#### 02. EYE LEVEL

- Ensure your camera is at or slightly above eye level.
- This is more flattering and makes it easier for others to feel like they're making eye contact with you.
- If needed, stack books .

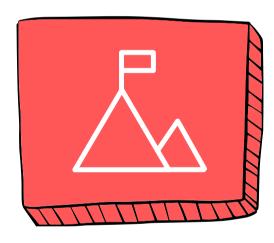

### 04. HEADROOM

#### **03. DISTANCE**

- Keep a comfortable distance from the camera.
- Position your head and shoulders to fill about two-thirds of the frame.

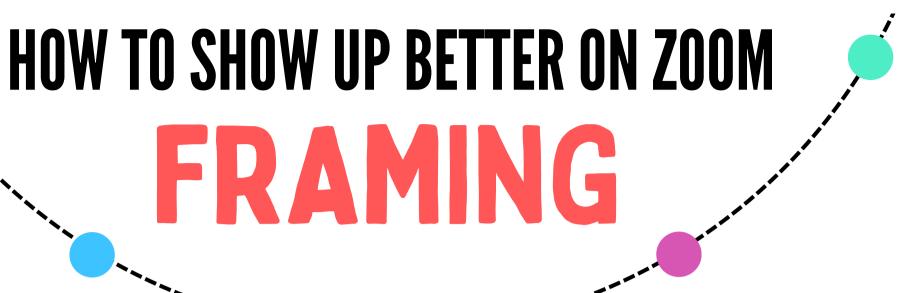

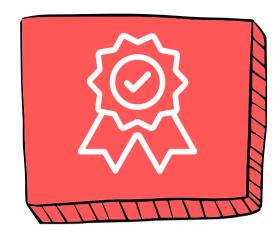

#### 05. TEST IT OUT!

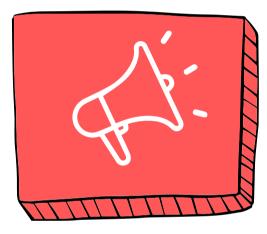

- Leave a small amount of space (about a finger's width) above your head.
- Too much space makes you look small and too little can feel cramped.

- Before your Zoom call, open the app and check how you look on camera.
- Make any necessary adjustments to your framing, lighting, or background to ensure you're presenting yourself in the best possible way.

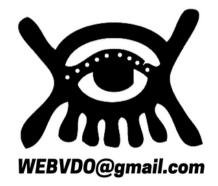

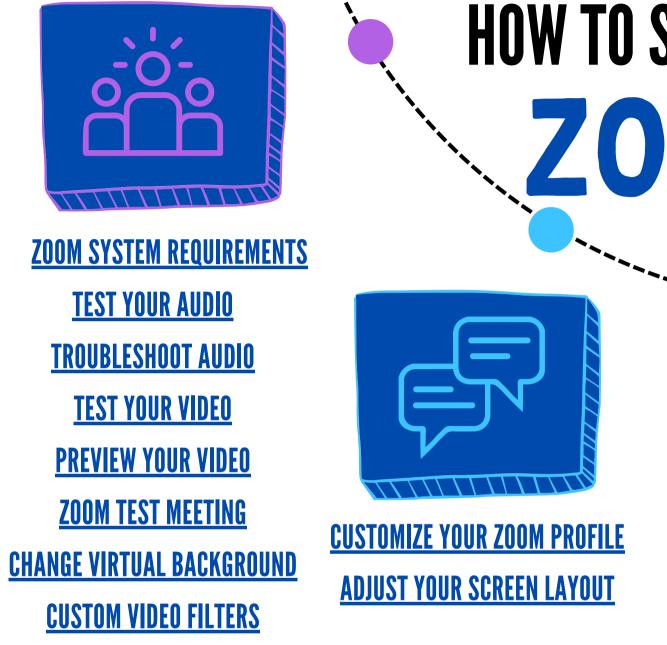

## HOW TO SHOW UP BETTER ON ZOOM ZOOM LINKS

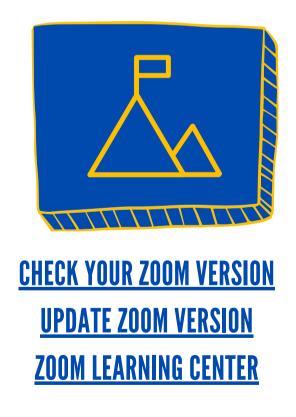

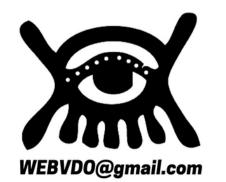

#### **CREATE A VIDEO CONFERENCING SPACE IN YOUR HOME**

Once you've figured out how to show up better on Zoom, you may want to create a permanent space in your home that you can always use for Zoom meetings in order to simplify your life and reduce setup time.

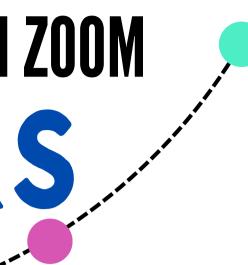

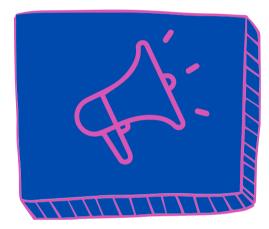

**SAVE CHAT** ADJUST CHAT SIZE **USING THE CHAT EXPERIENCE ZOOM WITH DUAL MONITORS** ZOOM HOT KEYS & SHORCUTS

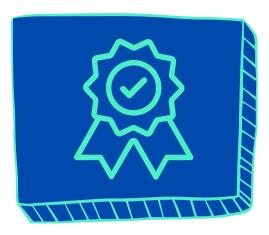

**SENIOR PLANET LINKS SENIOR PLANET ZOOM RESOURCES TECH TIPS VIDEO TUTORIALS** PERSONALIZED TECH HELP **SENIOR PLANET HOTLINE VOLUNTEER WITH SENIOR PLANET GLOSSARY TECH TERMS** WHEN TECH GOES WRONG: NOT YOU **VIDEO CHAT WITH ZOOM GETTING STARTED WITH ZOOM** HOSTING A MEETING ON ZOOM

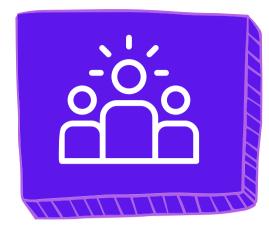

#### **01. VISUALIZATION**

- 1. Believe that anything you want to find can be found on the Internet.
- 2. Focus on what you want to find.
- 3. If you were to ask a person to help you, how would you describe what you are looking for?
- 4. Form a sentence that describes what you want to find.

#### **ADVANCED GOOGLE SEARCHES**

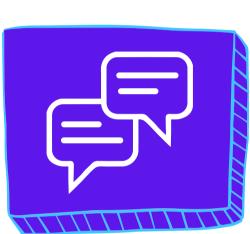

#### **02. KEYWORDS**

- 1. Extract the keywords from your description and type them in the browser search field.
- 2. Click ENTER or RETURN.

# BONUS

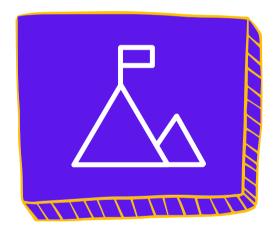

#### 03. A.I.

In the Chrome browser, the first hit on the results comes from A.I. (Artificial Intelligence).

HOW TO FIND STUFF ON THE INTERNET

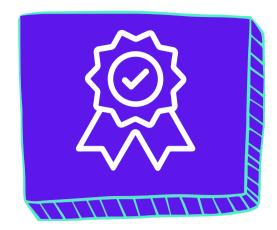

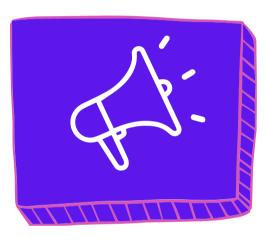

#### **04. SPONSORS**

The next 5 hits are paid results provided by Sponsors who paid for the privilege of occupying their position on the page.

#### **05. UREKA!**

- 1. Scroll down to review the results.
- 2. If you don't see what you are looking for, then modify your keywords.
- 3. Repeat until you find what you want because everything anyone searches for can be found.

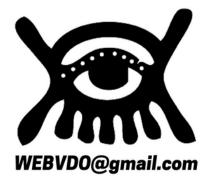

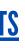

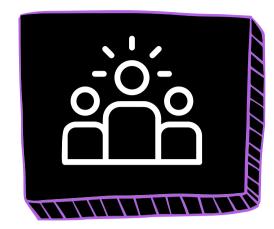

#### **EDUCATION & EXPERIENCE**

- Age 72
- Civil Engineer (Retired)
- Website Design
- Graphic Design
- Video Capture
- Video Editing
- LIVE Video Production
- Remote Zoom Production
- YouTube Channel Development
- Social Media
   Management
- AARP Senior Planet Volunteer
- Senior Scam Prevention

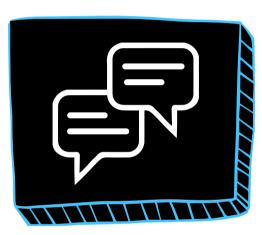

#### **MISSION STATEMENT**

**WEBVDO** optimizes the learning process for Gen X Plusers by providing efficient, organized training that prioritizes practical skills and tangible outcomes.

Our reverse-engineered approach eliminates confusion and accelerates mastery, empowering learners to achieve their full potential.

### HOW TO SHOW UP BETTER ON ZOOM PREMA GADIR

Senior Planet Older Americans Month Honoree

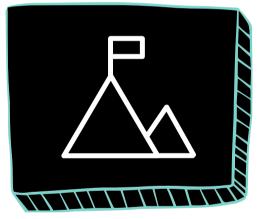

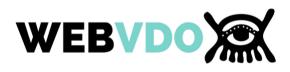

#### EMAIL ADDRESS: WEBVDO@GMAIL.COM

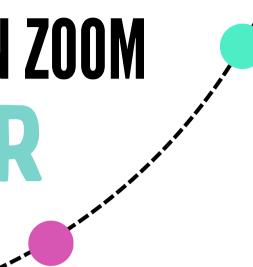

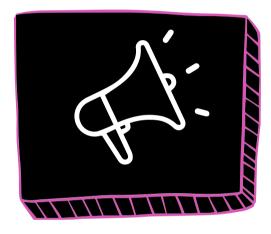

#### **VISION STATEMENT**

- We envision a
- community of Gen X
- Plusers who are
- empowered to utilize technology
- strategically, creating
- high-quality digital
- content that drives their
- personal and
- professional success.

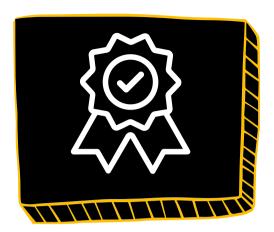

#### **FAVORITE APPS**

- Adobe Acrobat
- Adobe Premiere Pro
- Canva Pro
- CapCut
- Castmagic
- Clickup
- Descript
- Ecamm LIVE
- EVMUX
- Google Workplace
- Grammarly
- InVideo
- Microsoft Office
- Opus Clips
- TikTok
- Wix
- Zoom Studio
- Zoom Workplace

⊠ Save

# SENIOR PLANET

Tuesday Talks 💭

### How To Show Up Better on Zoom!

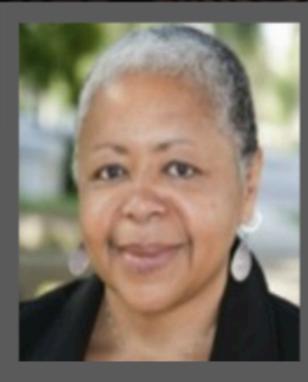

*Guest presenter:* Prema Qadir WEBVDO@gmail.com

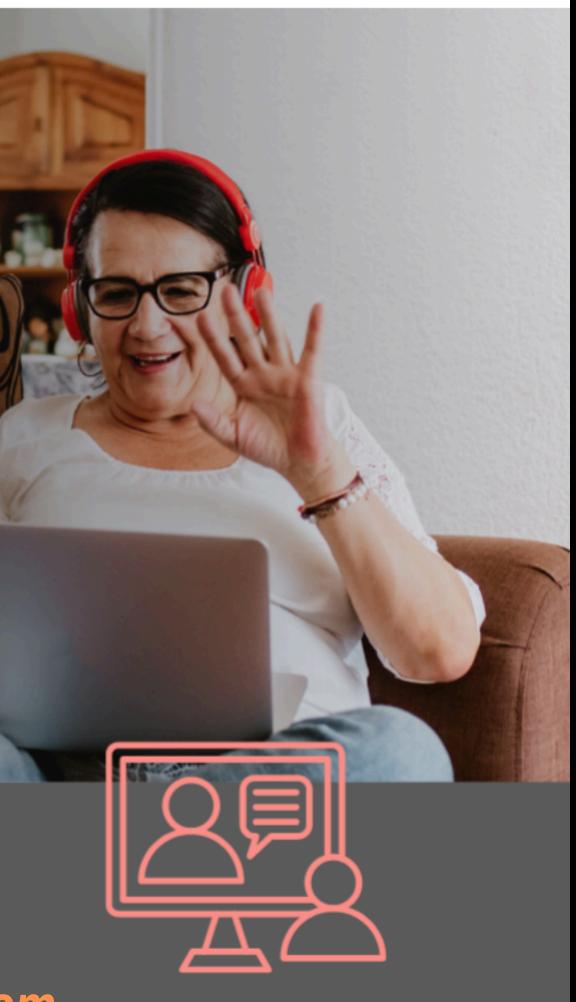

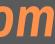